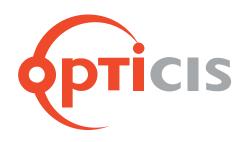

# 19" 1RU Frame and Optical Passive Splitter

User's Manual (OPSR-2, OPS-xyz)

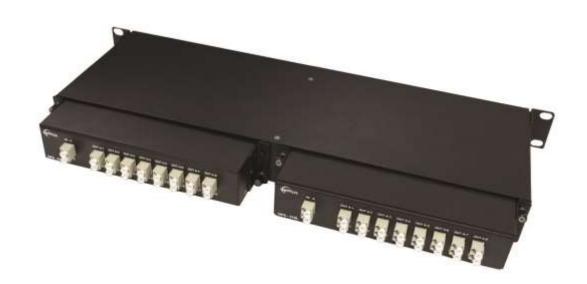

## Welcome!

Congratulations on your purchase of the **19**" **1RU frame, OPSR-2 and optical passive splitter,** OPS-xyz. This manual contains information that will assist you in installing and operating the product.

# **Product Description**

### 1. OPSR-2 and OPS-xyz

OPTICIS **OPSR-2**, 19" 1RU frame is an ideal solution for modular and systematic fiber-optic needs. Opticis new optical passive splitter, **OPS-xyz** distributes optical signal over single-mode fiber up to 16 channels without any active device or electrical power to maximize the efficiency and minimize the cost of digital signage installation. Two (2) units of **OPS-xyz** can be fitted into 19" 1RU frame, **OPSR-2** and for sure one unit can used as stand-alone type to save the installation space.

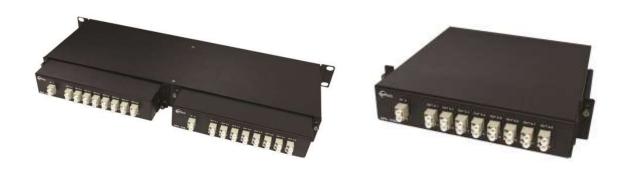

Fig. 1: OPSR-2 with two (2) OPS-216L (Rear)

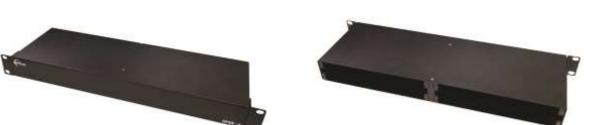

Fig. 3: OPSR-2 (Front)

Fig. 4: OPSR-2 (Rear)

Fig. 2: OPS-216L

[Note] \* Applicable Products with OPS-xyz are DVFX-110, M1-201DA-TR, M1-203D-TR and M1-3R2VI-DU.

\*\* OPS-xyz is designed for single mode fiber distribution. Do not connect it by multimode fiber.

# Installation

[Note] The installation steps hereafter are explained by using of the OPS-216L, M1-201DA-TR and duplex LC patch cord.

#### Step 1

Plug optical passive splitter, OPS-216L to any slots of back side of OPSR-2 and fasten it by thumb screw.

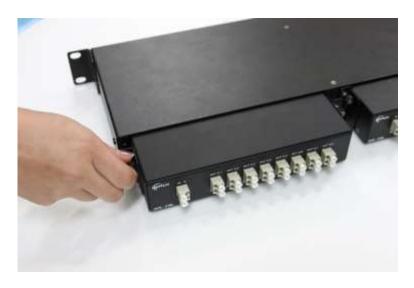

Fig. 5: Plug & Fasten of OPS-216L

\* Refer to the following configuration of optical passive splitter, OPS-xyz.

x (1 digit): The number of input fibers (1, 2, 4)

y (2 digits): The number of output fibers (04, 08, 16)

z: Connector type (S: SC connector, L: LC connector)

| Items    | Descriptions                                  |
|----------|-----------------------------------------------|
| OPS-104S | 1x4 SC optical passive splitter               |
| OPS-108S | 1x8 SC optical passive splitter               |
| OPS-116S | 1x16 SC optical passive splitter              |
| OPS-408S | 4x8 (4ea of 1x2) SC optical passive splitter  |
| OPS-208L | 2x8 (2ea of 1x4) LC optical passive splitter  |
| OPS-216L | 2x16 (2ea of 1x8) LC optical passive splitter |

[Note] DVFX-110 can be used with OPS-xzS (SC connection type) and M1-201DA-TR, M1-203D-TR and M1-3R2VI-DU can be used OPS-xyL (LC connection type).

#### Step 2

Take two (2) caps out of the receptacle of IN A and IN B.

Connect M1-201DA-T (transmitter) and the OPS-216L input LC receptacle (IN A & IN B) over duplex LC patch cord as shown in Fig. 6 & 7.

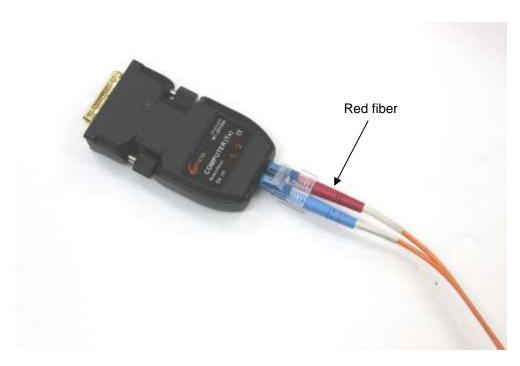

Fig. 6: Connect LC patch cord into M1-201DA-T (Transmitter)

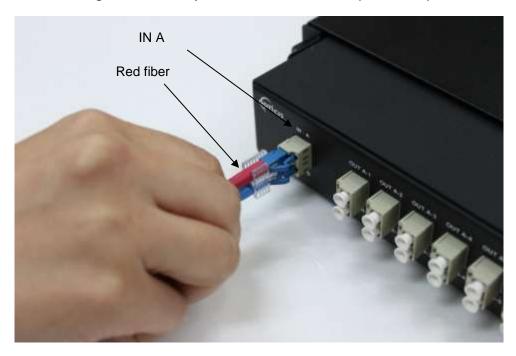

Fig. 7: Connect LC patch cord into input receptacle

[Note] In this case, please make sure the optical output signal #2 of M1-201DA-T is transmitted by red fiber and connected into upper row of OPS-216L input receptacle (IN A).

#### Step 3

Take all caps out of the output receptacles (from OUT A-1 to OUT B-8).

Connect M1-201DA-R (receiver) and the OPS-216L output LC receptacle (OUT A-1 & OUT B-1) over duplex LC patch cord as shown in Fig. 8 & 9.

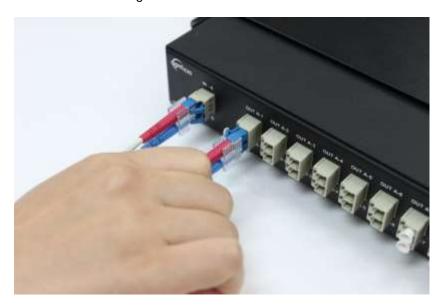

Fig. 8: LC patch cord into output receptacle

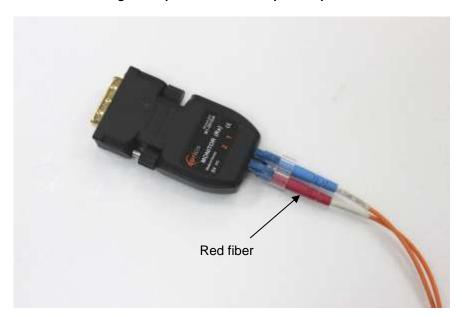

Fig. 9: Connect LC patch cord into M1-201DA-R

[Note] In this manner, output port #2 of M1-201DA-T is distributed by OPS-216L and connected to input port #2 of M1-201DA-R over red fiber.

Connect another M1-201DA-R (receiver) and the output LC receptacle (OUT A-2 & OUT B-2) over duplex LC patch cords as described above and repeat it as many as you need.

#### Step 4

Connect M1-201DA-T (transmitter) to video source such as PC and connect all M1-201DA-R (receiver) into each monitor.

[Note] If you are not familiar with fiber optic extenders such as M1-201DA-TR, please refer to each user manual.

| 9 Oopyright 2022 Optiols Ook. All reights reserve | nt 2022 Opticis USA. All Rights Rese | erve | ec |
|---------------------------------------------------|--------------------------------------|------|----|
|---------------------------------------------------|--------------------------------------|------|----|

# Optolinks

## Headquarters

46 Corporate Park #130 Irvine, CA 92606 949-701-4742 info@vigillink.com

For order support, please contact your Distributor or Reseller.

For technical support, check with the our website  $\underline{www.vigillink.com}$  or contact  $\underline{info@vigillink.com}$